1

Томск 2012 г.

**Министерство образования и науки Российской Федерации Государственное образовательное учреждение высшего профессионального образования «Томский государственный университет систем управления и радиоэлектроники»** 

#### **УТВЕРЖДАЮ**

Зав.кафедрой ЭС

\_\_\_\_\_\_\_\_\_\_\_\_ Н.Е.Родионов " $\frac{1}{2}$ " $\frac{1}{2012 r}$ 

Вводится в действие с"\_\_\_\_" \_\_\_\_\_\_\_\_ 20 г.

# МЕТОДИЧЕСКИЕ УКАЗАНИЯ ПО ПРОВЕДЕНИЮ ПРАКТИЧЕСКИХ РАБОТ

по дисциплине

## **Основы автоматизированных систем управления технологическими процессами**

Составлена кафедрой Электронных систем

Для студентов, обучающихся по направлению подготовки 220600.62 «Инноватика» по специальности 220601.65 «Управление инновациями»

Форма обучения очная

Составитель доцент кафедры Электронных систем, к.ф-м.н.  $\phi$ -м.н.

"\_16\_" \_июля\_ 2012 г

### **Введение**

При создании систем управления технологическими процессами важным элементом является настройка верхнего уровня программного обеспечения SCADA. Практические занятия проводятся для получения навыков настройки логической обработки данных и настройки регистрации событий в технологическом процессе.

### **Общие требования**

Практические работы выполняются студентами очной формы обучения индивидуально под контролем со стороны преподавателя. Все консультации осуществляются преподавателем. Число студентов, одновременно присутствующих на занятии не должно превышать 12 человек. Если в списочном составе группы студентов больше 12, то группа должна быть разделена на подгруппы численностью от 6 до 12 человек в каждой.

Для выполнения практических заданий целесообразно в учебном расписании выделять 4 академических часа подряд, без больших перерывов. Расписание также должно предусматривать раздельное проведение занятий у подгрупп, если группа была разделена.

Перед началом занятий студенты должны изучить инструкцию по охране труда. Преподаватель должен убедиться в знании инструкции, задавая студенту вопросы по ее содержанию, после чего сделать соответствующую запись в журнале охраны труда.

Во время проведения практических занятий в аудитории (лаборатории) студентам запрещается передавать друг другу файлы и другие материалы, являющиеся результатом выполнения заданий.

Студент имеет право:

- Выходить из аудитории (лаборатории) не спрашивая разрешения у преподавателя.
- Самостоятельно распределять аудиторное время, определяя необходимость перерыва или непрерывной работы.
- Просить консультации у преподавателя, если он в текущий момент не распределяет задания, не принимает выполненные работы и не консультирует другого студента.

Преподаватель, давая консультацию студенту, указывает раздел технической документации или методической литературы, в которой имеется ответ на вопрос студента. Если необходимые сведения в документации и литературе отсутствуют, то преподаватель должен дать устные пояснения или продемонстрировать практические действия, приводящие к требуемому результату, с последующей отменой для повторения студентом.

Самостоятельная работа студентов над практическими занятиями осуществляется в той же аудитории (лаборатории), где проводятся практические занятия. Преподаватель должен согласовать со студентами расписание самостоятельной работы - не менее 2 астрономических часов в неделю. В указанное время по учебному расписанию студентов и в аудитории (лаборатории) не должны проводиться другие занятия. Преподаватель должен обеспечить доступ студентов в аудиторию (лабораторию) в указанные часы. Необходимость самостоятельной работы определяет студент.

Консультации, выдача практических заданий и прием результатов выполнения осуществляется только во время аудиторных занятий. Задания выполняются последовательно. Правильное выполнение некоторых заданий возможно только, если студент корректно выполнил предыдущие задания. Поэтому приступать к следующему заданию студент может, только сдав преподавателю результат выполнения предыдущего.

### **Техническое обеспечение практических работ**

Для выполнения практического задания студенту предоставляется индивидуальное рабочее место, в состав которого входят:

- персональный компьютер с операционной системой Windows XP;
- программное обеспечение Infinity SCADA.

Размещение и освещенность рабочих мест в учебной аудитории (лаборатории) должно удовлетворять действующим требованиям СанПиН.

### **Прием результатов выполнения практических заданий**

Результаты выполнения практических заданий демонстрируются преподавателю. Во время приема выполненной работы преподаватель вправе:

- Требовать у студента демонстрации выполнения функций сконфигурированного программного обеспечения, предусмотренных заданием.
- Самостоятельно производить манипуляции с программным обеспечением, не изменяя его конфигурацию.
- Требовать у студента пояснений, относящихся к способам реализации функций и назначению используемых управляющих элементов.

Задание считается выполненным и принимается преподавателем только в том случае, если реализован весь функционал, предусмотренный заданием. Если какие-то функции, предусмотренные заданием, реализованы, или реализованы неверно, то результат выполнения подлежит доработке.

Результаты выполнения заданий сохраняются преподавателем в электронном виде и хранятся в течение двух лет.

До конца семестра студент должен сдать результаты выполнения всех практических заданий, предусмотренным настоящими указаниями. В противном случае студенты к сдаче экзамена (зачета) не допускаются.

### **Задания для практических занятий**

1. Логические преобразования сигналов в InfinityServer.

Нормативное время выполнения – 4 часа.

Задания:

1.1. Организовать перекладку значения по условию: из вещественного сигнала Temperature.Sensor в вещественный сигнал Temperature при условии (булев сигнал Temperature.Manual имеет значение False). Данная конструкция позволяет переключать режим сбора значения температуры «ручной ввод»/ «датчик» сигналом Temperature.Manual.

1.2. Организовать счетчик моточасов работы насоса: в вещественный сигнал сигнал Pump.WorkTime добавлять 1/60 каждую минуту, если насос работает, т.е. целочисленный сигнал Pump.Status имеет значение 1.

Для реализации заданий воспользоваться справочной информацией по модулю вычислений InfinityServer.

2. Генерация и просмотр событий в SCADA Infinity.

Нормативное время выполнения – 5 часов.

Задания:

1.1. Добавить в сервер модуль OPCAE и настроить генерацию событий согласно таблице.

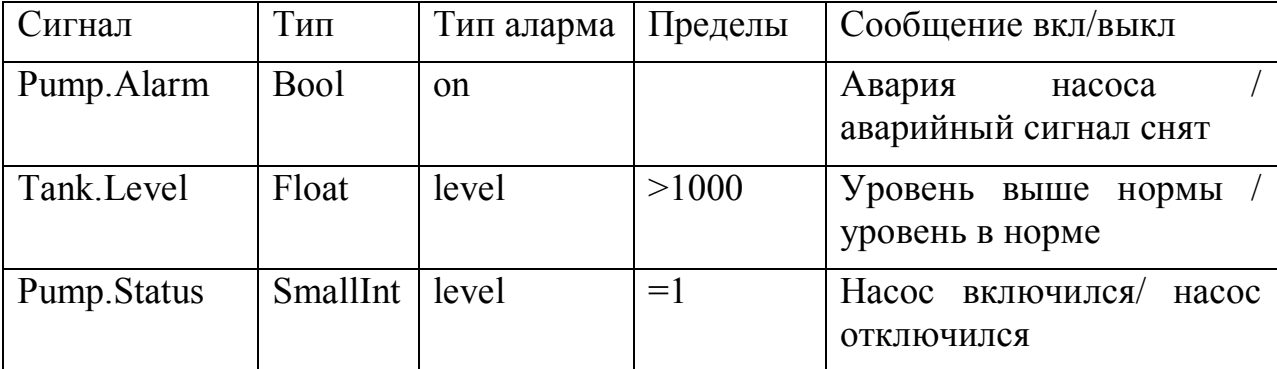

Для реализации задания воспользоваться справочной информацией по модулю . OPC AE сервера InfinityServer.

1.2. Обеспечить получение сообщений в программе просмотра InfinityAlarms.

Для реализации задания воспользоваться справочной информацией по программе просмотра событий InfinityAlarms.